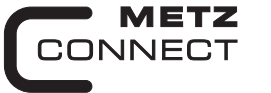

We realize ideas

C | Logline

# **Analoges Eingangsmodul MR-AI8**

**11083213**

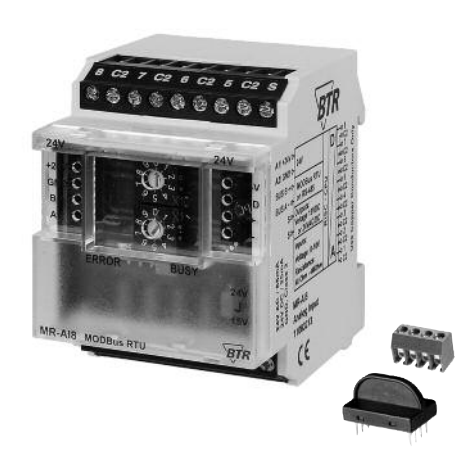

#### **1. Beschreibung**

Das Modbus-Modul mit 8 einzeln konfigurierbaren Widerstandsoder Spannungseingängen wurde für dezentrale Schaltaufgaben entwickelt. Es ist geeignet zur Erfassung von Widerständen und Spannungen von z.B. passiven und aktiven Temperaturfühlern, elektrischen Lüftungs- und Mischklappen, Ventilstellungen usw. Über einen Modbus-Master können die Eingänge universell konfiguriert und abgefragt werden. Die Adressierung des Moduls sowie die Einstellung der Baudrate und Parität erfolgt über die beiden Adressschalter (x1 / x10) auf der Frontseite. Es können die Adressen 00 bis 99 sowie die Baudraten 1200, 2400, 4800, 9600, 19200, 38400, 57600 und 115200 Bd eingestellt werden.

Bei Adresse 00 ist der Datenverkehr gesperrt (Broadcast-Adresse).

### **2. Wichtige Hinweis**

#### **Konformitätserklärung**

Das Gerät wurde nach den geltenden Normen geprüft. Die Konformität wurde nachgewiesen. Die Konformitätserklärung ist beim Hersteller BTR NETCOM GmbH abrufbar.

#### **Hinweise zur Gerätebeschreibung**

Die Beschreibung enthält Hinweise zum Einsatz und zur Montage des Geräts. Sollten Fragen auftreten, die nicht mit Hilfe dieser Anleitung geklärt werden können, sind weitere Informationen beim Lieferanten oder Hersteller einzuholen.

Die angegebenen Vorschriften/Richtlinien zur Installation und Montage gelten für die Bundesrepublik Deutschland. Beim Einsatz des Geräts im Ausland sind die nationalen Vorschriften in Eigenverantwortung des Anlagenbauers oder des Betreibers einzuhalten.

#### **Sicherheitshinweise**

Für die Montage und den Einsatz des Geräts sind die jeweils gültigen Arbeitsschutz-, Unfallverhütungs- und VDE-Vorschriften einzuhalten.

Facharbeiter oder Installateure werden darauf hingewiesen, dass sie sich vor der Installation oder Wartung der Geräte vorschriftsmäßig entladen müssen.

Montage- und Installationsarbeiten an den Geräten dürfen grundsätzlich nur durch qualifiziertes Fachpersonal durchgeführt werden, siehe Abschnitt "qualifiziertes Fachpersonal".

Jede Person, die das Gerät einsetzt, muss die Beschreibungen dieser Anleitung gelesen und verstanden haben.

**Warnung vor gefährlicher elektrischer Spannung**

bedeutet, dass bei Nichtbeachtung Lebensgefahr besteht, schwere Körperverletzungen oder erhebliche Sachschäden /4` auftreten können.

#### **Qualifiziertes Fachpersonal**

Qualifiziertes Fachpersonal im Sinne dieser Anleitung sind Personen, die mit den beschriebenen Geräten vertraut sind und über eine ihrer Tätigkeit entsprechenden Qualifikation verfügen.

Hierzu gehören zum Beispiel:

**Gefahr**

899289

- <sup>l</sup> Berechtigung zum Anschluss des Geräts gemäß den VDE-Bestimmungen und den örtlichen EVU-Vorschriften sowie Berechtigung zum Ein-, Aus- und Freischalten des Geräts unter Berücksichtigung der innerbetrieblichen Vorschriften;
- <sup>l</sup> Kenntnis der Unfallverhütungsvorschriften;
- $\bullet$  Kenntnisse über den Einsatz und Gebrauch des Geräts innerhalb des Anlagensystems usw.

## **3. Technische Daten**

#### **Modbus-Schnittstelle**

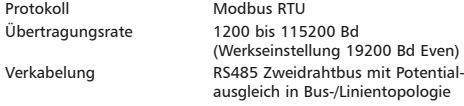

# **Versorgung**

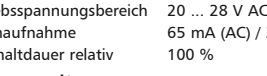

#### **Eingangsseite**

Widerstandsbereich 40  $\Omega$  bis 4 M $\Omega$ Spannungseingang 0 ... 10 V DC Auflösung 1 mV Fehler Spannungseingang ca. ±10 mV Widerstandseingang  $< 12 \text{ k}\Omega = 0.1 \% / > 12 \text{ k}\Omega = 1 \%$ 

#### **Gehäuse** Abmessungen BxHxT 50 x 70 x 65 mm<br>Gewicht 104 a Gewicht Einbaulage beliebig Montage Tragschiene TH35 nach IEC 60715<br>Anreihbar ohne Abstand Nach dem Anreihen von 15 Modul Nach dem Anreihen von 15 Modulen oder einer maximalen Stromaufnahme von 2 A (AC oder DC) pro Anschluss am Netzgerät muss mit der Versorgungsspannung neu extern angefahren werden. Material<br>Gehäuse Gehäuse Polyamid 6.6 VO<br>
Polyamid 6.6 VO<br>
Polyamid 6.6 VO Klemmen Polyamid 6.6 VO<br>Rlende Polycarbonat Polycarbonat Schutzart (IEC 60529) Gehäuse (IP40<br>Klemmen IP20 Klemmer **Anschlussklemmen** Versorgung und Bus 4-polige Anschlussklemme max. 1,5 mm² eindrähtig max. 1,0 mm² feinstdrähtig Aderndurchmesser 0,3 mm bis max. 1,4 mm (Anschlussklemme und Brückenstecker als Zubehör in der Verpackung) Geräteanschluss max. 4 mm<sup>2</sup> eindrähtig max. 2,5 mm² feinstdrähtig Aderndurchmesser 0,3 mm bis max. 2,7 mm **Temperaturbereich**  $-5 °C ... +55 °C$

**Fortsetzung Technische Daten**

Lagerung -20 °C ... +70 °C<br>Schutzbeschaltung - Verpolschutz der Verpolschutz der Betriebsspannung Verpolschutz von Speisung und Bus

#### **Anzeige**

Betrieb und Bustätigkeit grüne LED<br>Fehlermeldung und erste LED Fehlermeldung

#### **4. Prinzipbild**

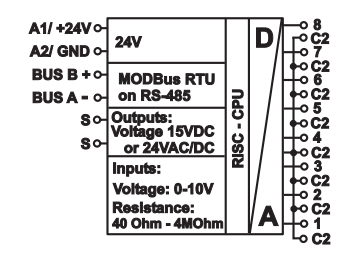

#### **5. Anschlussbild**

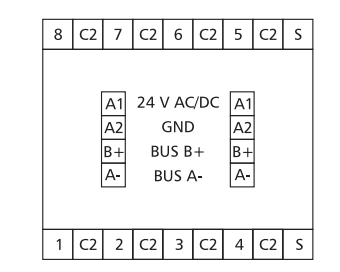

#### **6. Montage**

#### **Anlage spannungsfrei schalten**

Gerät auf Tragschiene (TH35 nach IEC 60715, Einbau in Elektroverteiler / Schalttafel) setzen **Installation**

**Die Elektroinstallation und der Geräteanschluss dürfen nur durch qualifiziertes Fachpersonal unter Beachtung der VDE-Bestimmungen und örtlicher Vorschriften vorgenommen werden.**.

#### **Anschlussklemme für Busanschluss einstecken.**

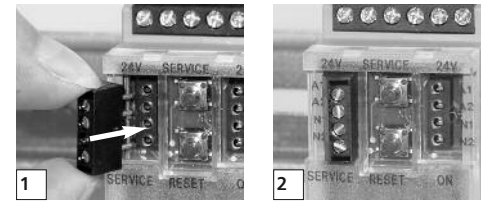

**Kabel für Busanschluss anschließen**

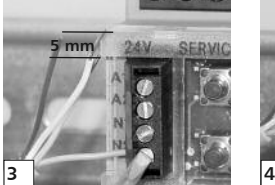

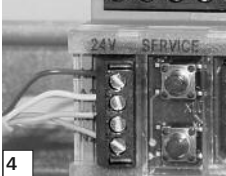

**Reihenmontage**

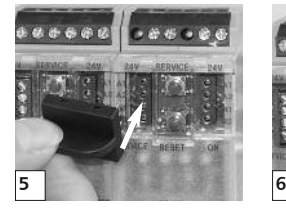

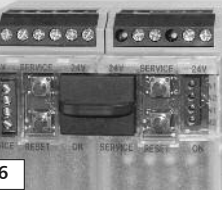

Das Modul ist ohne Abstand anreihbar. Bei Reihenmontage Brückenstecker aufstecken, er verbindet Bus und Versorgungsspannung bei nebeneinander montierten Modulen.

**Nach dem Anreihen von 15 Modulen oder einer maximalen Stromaufnahme von 2 A (AC oder DC) pro Anschluss am Netzgerät muss mit der Versorgungsspannung neu extern angefahren werden.**

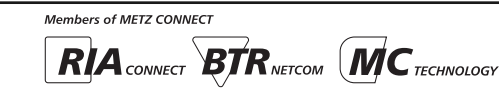

*BTR NETCOM GmbH Im Tal 2*

*78176 Blumberg Deutschland*

*Fax +49 7702 533-189 www.metz-connect.com*

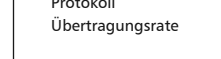

Einsch

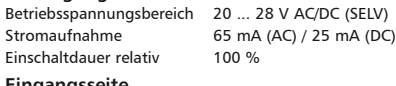

#### **7. Bitrate und Parität einstellen**

Die Bitrate und Parität kann im Programmiermodus eingestellt werden, bei dem eine Steckbrücke hinter der Frontblende des Moduls gesteckt ist. Diese Steckbrücke ist im Normalbetrieb entfernt. Eine Verbindung mit dem Bus ist dazu nicht nötig. Die Bitrate der Module kann folgendermaßen eingestellt werden:

- 1. Die Frontblende des Moduls entfernen;
- 2. auf die beiden mittleren Stifte der 4-poligen Stiftleiste zwischen roter und grüner LED eine Steckbrücke stecken (@):
- 3. die gewünschte Parität und Bitrate gemäß untenstehender Tabelle an den Adressschaltern (3) einstellen;

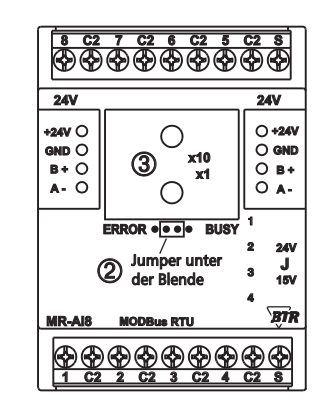

- 4. die Versorgungsspannung des Moduls einschalten; das Modul speichert die Bitrate jetzt dauerhaft in einem EEPROM;
- 5. die Versorgungsspannung des Moduls wieder ausschalten;
- 6. die Steckbrücke von der Stiftleiste entfernen und die Frontblende montieren.

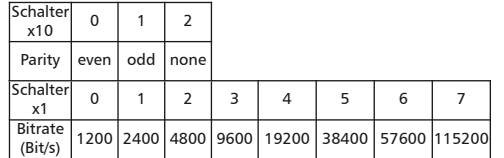

Weichen die neuen Einstellungen von denen in der Tabelle angegebenen ab, gilt die Werkseinstellung. Werkseinstellung: 19200 Bd Even

**8. Position der Steckbrücke für die Speisung von aktiven Fühlern.**

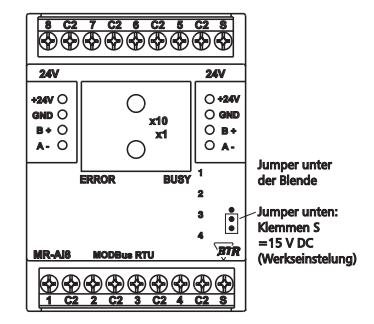

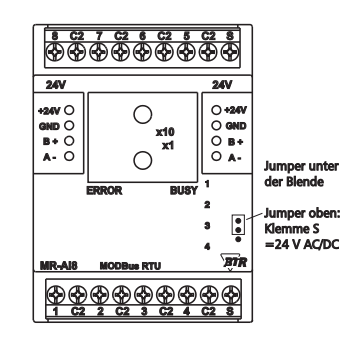

**9. Anschlussbeispiele**

**Anschlussbeispiel**

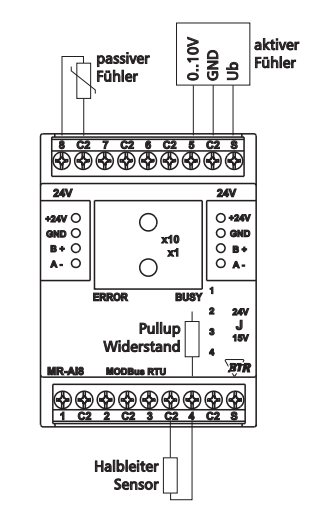

#### **10. Beschreibung der Software**

**10.1 I/O Kommandos**

**"04 (0x04) Read Input Registers"**

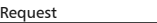

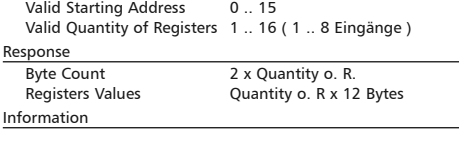

### Eingang Register Information 1 0-1 Die Messwerte werden in je 2 Registern (4 Bytes) geliefert. Der Datentyp in den Registern kann konfiguriert werden. 2 2-3 (Siehe Register 16-23) 3 4-5 float Messwert benötigt 2 Register (Bild 1) 4 6-7 signed in Messwert steht im 1. Register 5 8-9 signed in 0 füllt 2. Register auf 6 10-11 Solange noch keine Messung erfolgt ist, ist der Messwert 0 7 | 12-13 | Aus 2 Registern zusammengesetzte Datentypen beginnen 8 14-15 an der geraden Adresse.

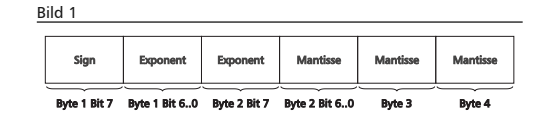

#### Register zur Konfiguration

Mit den 8 Konfigurationsregistern werden für die 8 Eingänge Eingangsschaltung und Messbereich, Datentyp und Einheit des Messwerts und die Sensor-Kennlinie für übliche Temperatursensoren eingestellt.

Der Registerinhalt wird im EEPROM gespeichert.

#### Modbus-Funktionen:

 "03 (0x03 Read Holding Registers" Write Single Register" "16 (0x10) Write Multiple Registers"

Eingang Register

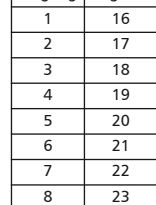

# **Fortsetzung Beschreibung der Software**

Konfigurations-Register bei Messung von Spannung oder Wid

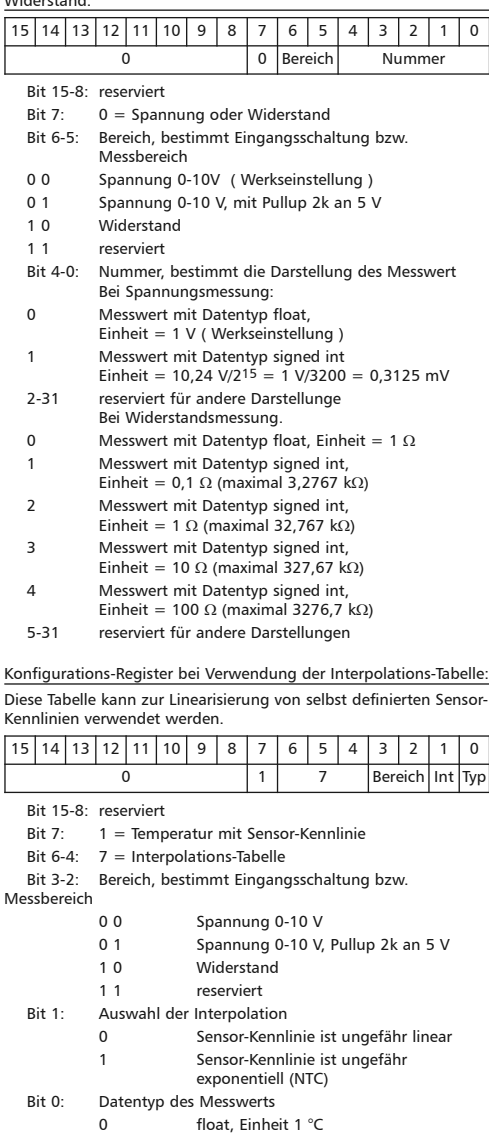

1 signed int, Einheit 0,1 °C

*BTR NETCOM GmbH*

*Im Tal 2 78176 Blumberg Deutschland*

*Tel. +49 7702 533-0 Montageanleitung siehe Fax +49 7702 533-189 www.metz-connect.com*

#### **Fortsetzung Beschreibung der Software**

Configuration Register for the use of the Interpolation chart: This chart can be used to linearize individually defined sensor characteristics.

15 14 13 12 11 10 9 8 7 6 5 4 3 2 1 0 0 1 7 range Int Type

Bit 15-8: occupied

- Bit 7:  $1 =$  temperature with sensor characteristic
- Bit 6-4:  $7 =$  interpolation chart
- Bit 3-2: range, defines input circuit or measuring range
	- 0 0 voltage 0-10 V
	- 0 1 voltage 0-10 V, Pullup 2k at 5 V
	- 1 0 resistance
	- 1 1 occupied
- Bit 1: selection of interpolation
	- 0 sensor characteristic is approx. linear
	- 1 sensor characteristic is approx. exponential (NTC)
- Bit 0: data type of value
	- 0 float, unit 1 °C
		- 1 signed int, unit 0.1 °C

Die Konfigurations-Register sind oben so dargestellt, dass die Bedeutung der einzelnen Bits erkennbar ist. Für die Anwendung ist es praktischer, wenn der Registerinhalt als ganzes dargestellt ist. Dafür dient folgende Tabelle:

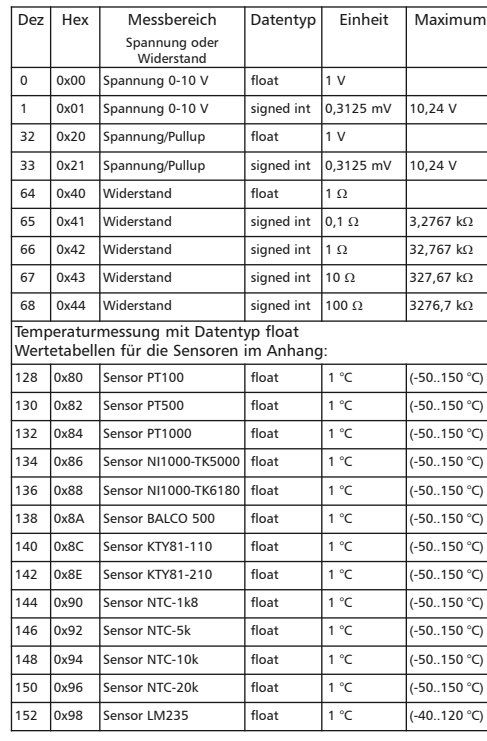

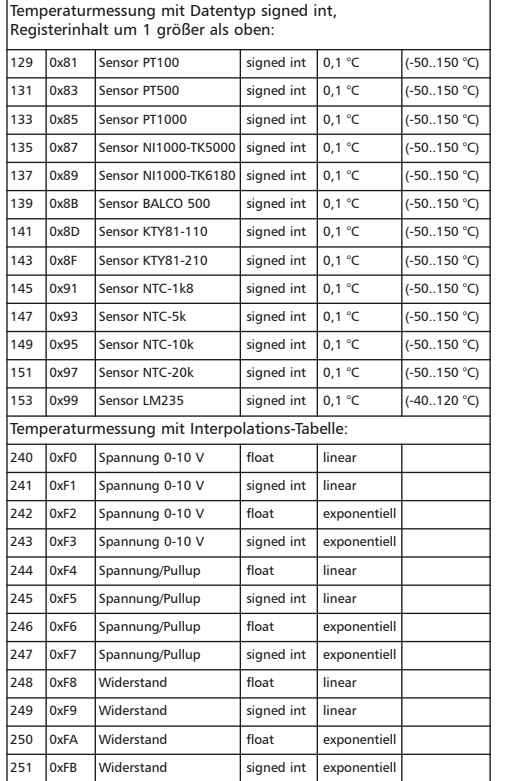

Register 24-63 (0x18-0x3F) Interpolations-Tabelle

Für Sensoren, deren Kennlinie nicht schon im Gerät fest hinterlegt ist, kann diese Tabelle zur Umrechnung und Linearisierung der Messwerte verwendet werden. Die Tabelle enthält bis zu 10 Stützstellen der Sensor-Kennlinie, zwischen denen interpoliert wird.

Beispiel: Umrechnung von Widerstand zu Temperatur bei Temperatur-Sensoren.

Der Registerinhalt wird im EEPROM gespeichert.

Die Beschreibung bezieht sich auf Temperatursensoren. Es sind aber auch andere Sensoren als für Temperatur möglich ( z. B. Feuchte ), und statt Widerstands-Messung ist auch Spannungs-Messung möglich.

Im Konfigurations-Register sind diese Eigenschaften einstellbar: Messbereich: Spannung Spannung, Pullup 2k an 5 V

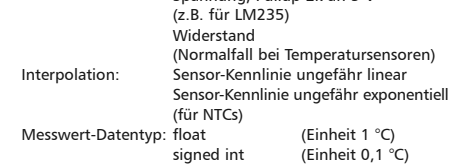

#### **Modbus-Funktionen**

**"03 (0x03) Read Holding Registers"**

**"16 (0x10) Write Multiple Registers"**

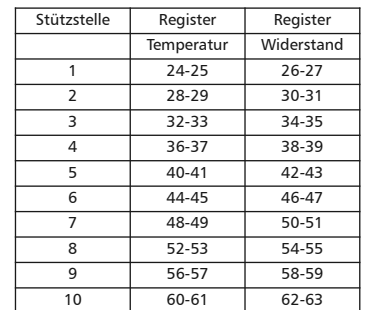

#### **Fortsetzung Beschreibung der Software Fortsetzung Beschreibung der Software Fortsetzung Beschreibung der Software**

Die Stützstellen werden vom Tabellenanfang her aufgefüllt, maximal 10, und endet mit

Temperatur = Widerstand =  $0$ 

wenn es weniger Stützstellen gibt.

Temperatur- und Widerstandswerte müssen auf- oder absteigend sortiert sein.

Datentyp in den Registern: float Temperatur, Widerstand

#### **10.2 Bit rate setting with Modbus command**

Parity and bit rate have the same value as when setting them by address switch.

If Parity or Bit has the value 0, no setting or storage is carried out. The register content is stored in the EEPROM.

**"06 (0x06) Write Single Register"**

Request

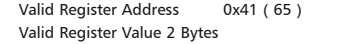

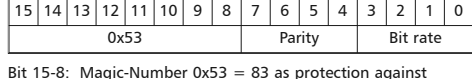

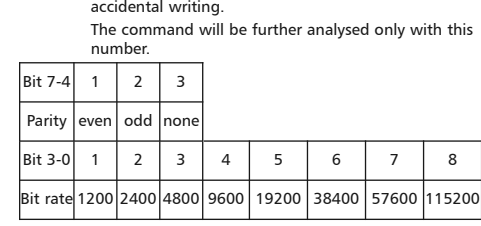

#### Response

Echo of Request

#### **Example for a frame:**

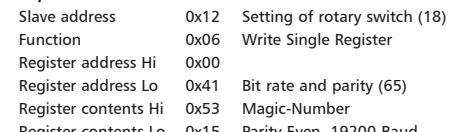

Register contents Lo 0x15 Parity Even, 19200 Baud

All devices can be switched simultaneously with a Broadcast command (Slave address 0x00) However, it is advised not to do so as this can cause problems:

- Devices from other manufacturers may have under this address a register for a different purpose that will then be operated in the wrong way.
- There is no feedback from the individual devices. Consequently the control cannot immediately recognize if the command was correctly received.

It is safer to address and switch each device individually.

The device will then answer with the old settings of parity and bit rate. Switching will take place only afterwards. However, the answer can get lost if the bus is disturbed.

When all devices are switched; it is advised to check communication. Any function of the device providing a feedback is suitable. If a single function is to be used being independent from the process periphery then the function "Diagnostic" sub-function "Return Query Data" is suitable, it returns the transferred data.

If bit rate and parity setting of a device are unknown it is possible to address the device successively with all combinations of bit rate and parity until the device answers. Try the most likely combinations first. Try the lower bit rates last as they take longer.

### *BTR NETCOM GmbH*

*Im Tal 2 78176 Blumberg Deutschland*

*Fax +49 7702 533-189 www.metz-connect.com*

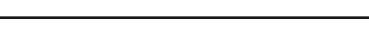

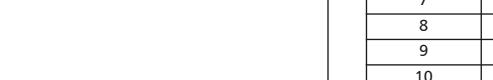

#### **Fortsetzung Beschreibung der Software**

#### **10.3 Allgemeine Kommandos**

#### **"08 (0x08) Diagnostics"**

Subfunction "0 ( 0x0000) Return Query Data"

Data Field Any

Response: Echo of Request

Subfunction "1 (0x0001) Restart Communication Option"

 Data Field 0x0000 oder 0xFF00 Response: Echo of Request

Action: Clears all Error Counters, Restarts node

Subfunction "4 (0x0004) Force Listen Only Mode"

Data Field 0x0000

No Response

 Action: No response until Node Reset or Function Code 08 Subcode 01

Subfunction "10 ( 0x000A) Clear Counters" Data Field 0x0000

Response: Echo of Request

Action: Clears all Error Counters

Subfunction "11 ( 0x000B) Return Bus Message Count"

 Data Field 0x0000 Response: Quantity of messages that the remote device has

 detected on the communications system since its last restart, clear counters operation, or power–up.

Subfunction "12 ( 0x000C) Return Bus Communication Error Count"

#### Data Field 0x0000

 Response: Quantity of errors encountered by the remote device since its last restart, clear counters operation, or power-up. (CRC, Length <3, Parity, Framing)

Subfunction "13 ( 0x000D) Return Bus Exception Error Count" Data Field 0x0000

 Response: Quantity of MODBUS exception responses returned by the remote device since its last restart, clear counters operation, or power-up.

Subfunction "14 (0x000E) Return Slave Message Count"

Data Field 0x0000

 Response: quantity of messages addressed to the remote device, or broadcast, that the remote device has processed since its last restart, clear counters operation, or power-up.

#### Subfunction "15 (0x000F) Return Slave No Response Count"

Data Field 0x0000

 Response: Quantity of messages addressed to the remote device for which it has returned no response (neither a normal response nor an exception response), since its last restart, clear counters operation, or power-up.

#### **"43 /14 (0x2B / 0x0E) Read Device Identification"**

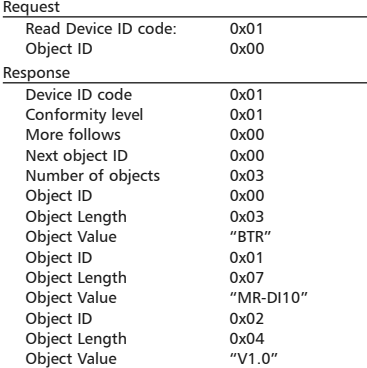

#### *BTR NETCOM GmbH*

*Im Tal 2 78176 Blumberg*

*Deutschland*

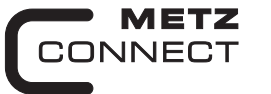

We realize ideas

# **Analog Input Module MR-AI8**

**11083213**

C | Logline

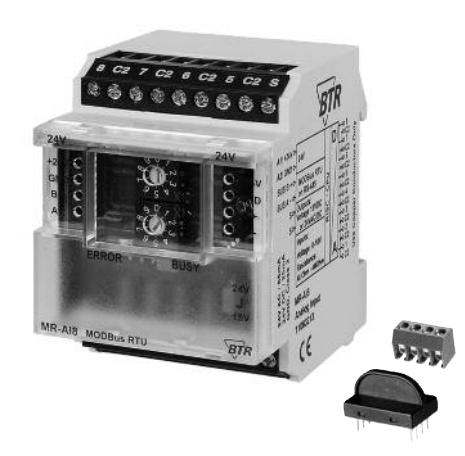

#### **1. Description**

The Modbus module with 8 individually configurable resistance or voltage inputs is designed for local switching operations. It is suitable to record resistance or voltage values of for example passive and active temperature sensors electrical ventilation or mixing valves, valve positions etc. The inputs are universally configurable and can be scanned via a Modbus-Master. Addressing of the module as well as baud rate and parity setting are done with the two address switches (x1 / x10) on the front. Possible settings are addresses 00 to 99 and baud rates 1200, 2400, 4800, 9600, 19200, 38400, 57600 und 115200 Bd. Data communication is disabled if address 00 is set (broadcast address).

#### **2. Declaration of Conformity**

The device was tested according to the applicable standards. Conformity was proofed. The declaration of conformity is available at the manufacturer BTR NETCOM GmbH.

#### **Notes Regarding Device Description**

These instructions include indications for use and mounting of the device. In case of questions that cannot be answered with these instructions please consult supplier or manufacturer.

The indicated installation directions or rules are applicable to the Federal Republic of Germany. If the device is used in other countries it applies to the equipment installer or the user to meet the national directions.

#### **Safety Instructions**

Keep the applicable directions for industrial safety and prevention of accidents as well as the VDE rules.

Technicians and/or installers are informed that they have to electrically discharge themselves as prescribed before installation or maintenance of the devices.

Only qualified personnel shall do mounting and installation work with the devices, see section "qualified personnel".

The information of these instructions have to be read and understood by every person using this device.

#### **Symbols**

Warning of dangerous electrical voltage

#### **Danger**

899289

means that non-observance may cause risk of life, grievous bodily harm or heavy material damage.

#### **Qualified Personnel**

Qualified personnel in the sense of these instructions are persons who are well versed in the use and installation of such devices and whose professional qualification meets the requirements of their work.

This includes for example:

- <sup>l</sup> Qualification to connect the device according to the VDE specifications and the local regulations and a qualification to put this device into operation, to power it down or to activate it by respecting the internal directions.
- Knowledge of safety rules.
- Knowledge about application and use of the device within the equipment system etc.

#### **3. Technical Data**

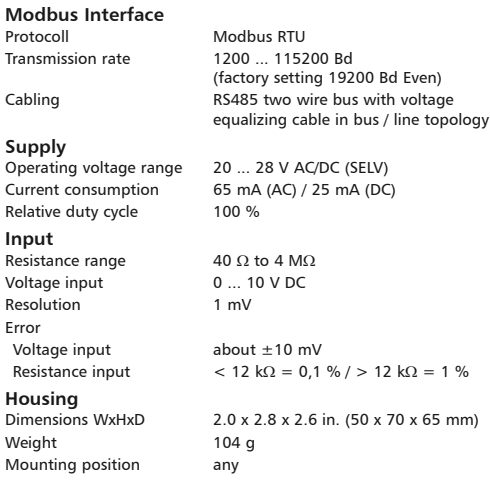

#### **Continuation Technical Data**

Mounting standard rail TH35 per IEC 60715

Mounting in series the maximum quantity of modules<br>without space onnected in line is limited to 15 or connected in line is limited to 15 or to a maximum power consumption of 2 Amps (AC or DC) per connection to the power supply. For any similar block of additional modules a separate connection to the power supply is mandatory.

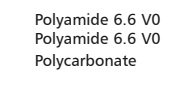

Housing IP40 Terminal blocks

### **Terminal blocks** Supply and bus<br>4 pole terminal block

Material Housing Terminal blocks Cover plate Type of protection  $(IEC 60529)$ 

```
max. AWG 16 (1,5 mm<sup>2</sup>) solid wireg
 max. AWG 18 (1,0 mm²) stranded
```
 $min. 0.3$  mm up to max.  $1.4$  mm (terminal block and jumper plug are included to each packing unit)

max. AWG 12 (4.0 mm<sup>2</sup>) solid wire max. AWG 14 (2.5 mm²) stranded

Wire diameter min. 0.3 mm up to max 2.7 mm

# **Temperature range**

wire

Module connection<br>Input/Output

wire<br>Wire diameter

 $-5 °C + 55 °C$ Storage  $-20 °C +70 °C$ Protective circuitry **polarity reversal protection of**  operating voltage polarity reversal protection of supply

and bus

#### **Display**

Operating and bus activity green LED<br>Frror indication red LED Error indication

#### **4. Wiring Diagram**

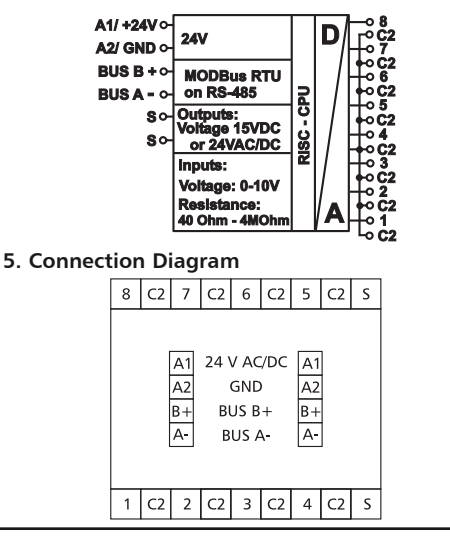

### **6. Mounting**

### **Power down the equipment**

Mount the module on standard rail (TH35 per IEC 60715 in junction boxes and/or on distribution panels). **Installation**

**Electric installation and device termination shall be done by qualified persons only, by respecting all applicable specifications and regulations.**

**Plug in the terminal block for bus connection**

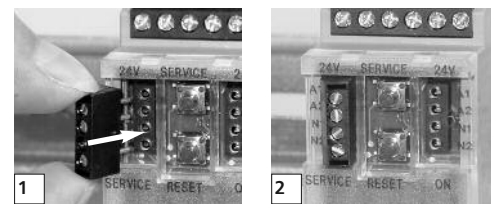

**Connect the cable for bus supply**

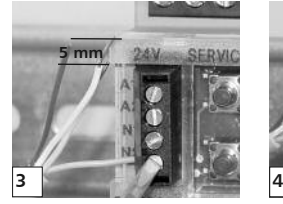

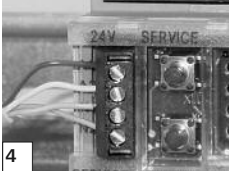

**Mounting in series**

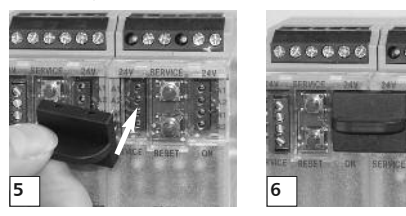

The module can be aligned without interspace. Use the jumper plug to connect bus and supply voltage when the modules are mounted in series.

**The maximum quantity of modules connected in line is limited to 15 or to a maximum power consumption of 2 Amps (AC or DC) per connection to the power supply. For any similar block of additional modules a separate connection to the power supply is mandatory.**

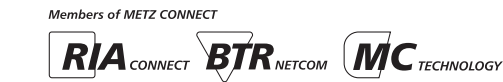

*BTR NETCOM GmbH*

*Im Tal 2 78176 Blumberg Germany*

 $70 \times 65$  mm)

#### **7. Bit rate and Parity setting**

The bit rate and parity can be set in the programming mode when alumper is plugged behind the front cover of the module. This jumper is removed in normal mode. A connection to the bus is not required during bit rate setting.

The bit rate of the modules can be set in the following way:

- 1. remove the front cover of the module;
- 2. plug a jumper to the two middle pins of the 4 pole header  $b$  between the red and green LED  $(2)$ ;
- 3. set the desired parity and bit rate with the address switches (Â) in accordance to the chart below.

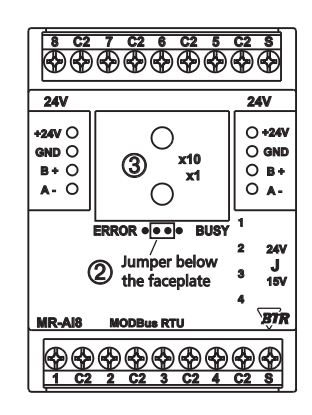

4. switch on the supply voltage of the module; it is now permanently saving the bit rate in an EEPROM;

5. switch off the supply voltage of the module;

6. remove the jumper from the header and place the front cover.

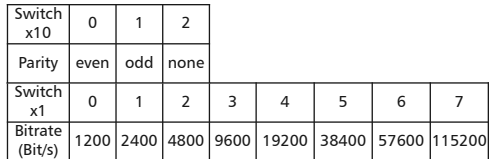

If the settings differ from the settings specified in the chart the factory setting applies. Factory setting: 19200 Bd Even

**8. Jumper Positions for Voltage feeding of Active Sensors**

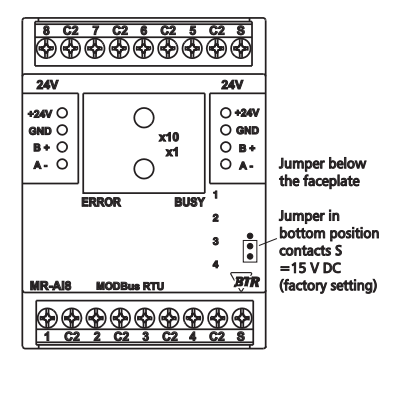

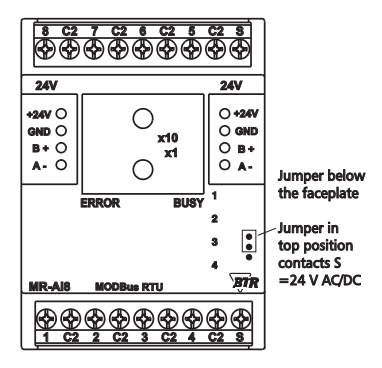

**9. Connection examples**

### **Connection example**

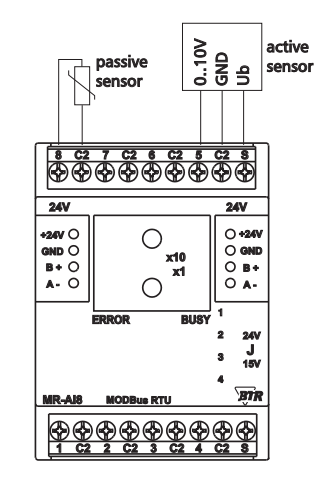

### **10. Software Description**

**10.1 I/O Commands**

**"04 (0x04) Read Input Registers"**

#### **Request:**

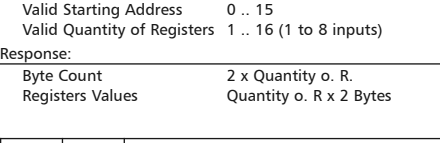

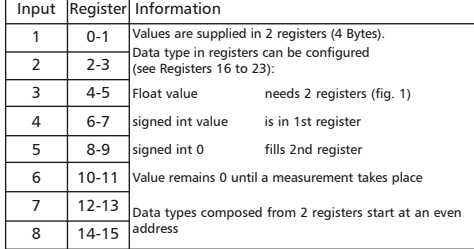

#### Figure 1

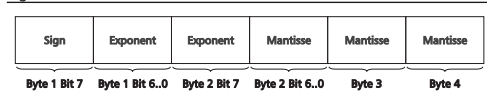

#### Configuration Registers

Input circuit and measuring range, data type and value unit and the sensor characteristic for usual temperature sensors are set for the 8 inputs with the 8 configuration registers.

## Register contents is stored in an EEPROM.

Modbus functions: "03 (0x03) Read Holding Registers"

"06 (0x06) Write Single Register"

- "16 (0x10) Write Multiple Registers"
- 

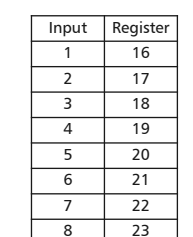

#### **Continuation Software description** Konfigurations-Register bei Messung von Spannung oder

Widerstand:

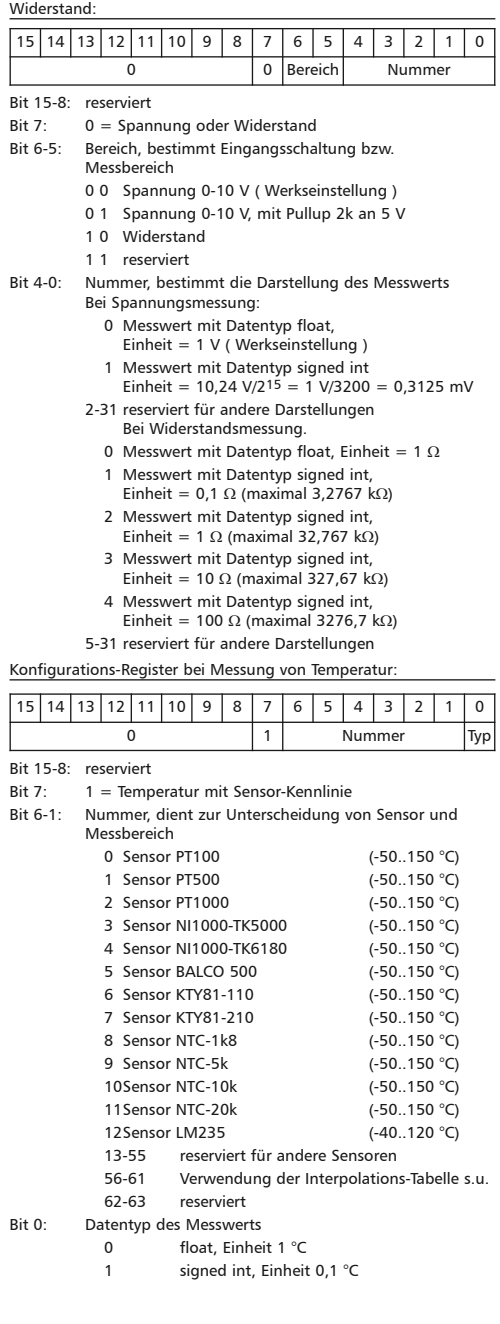

### *BTR NETCOM GmbH*

*Im Tal 2 78176 Blumberg Germany*

#### **Continuation Software description**

Configuration Register for the use of the Interpolation chart: This chart can be used to linearize individually defined sensor characteristics.

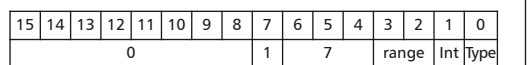

Bit 15-8: occupied

- Bit 7:  $1 =$  temperature with sensor characteristic
- Bit 6-4:  $7 =$  interpolation chart
- Bit 3-2: range, defines input circuit or measuring range
	- 0 0 voltage 0-10 V
		- 0 1 voltage 0-10 V, Pullup 2k at 5 V
		- 1 0 resistance
		- 1 1 occupied
- Bit 1: selection of interpolation
	- 0 sensor characteristic is approx. linear
	- 1 sensor characteristic is approx. exponential (NTC)

#### Bit 0: data type of value

- 0 float, unit 1 °C
	- 1 signed int, unit 0.1 °C

Configurations Registers are shown above in a way to display the meaning of the individual bit. For the application it is more convenient if the register contents is displayed as a whole, see the following chart.

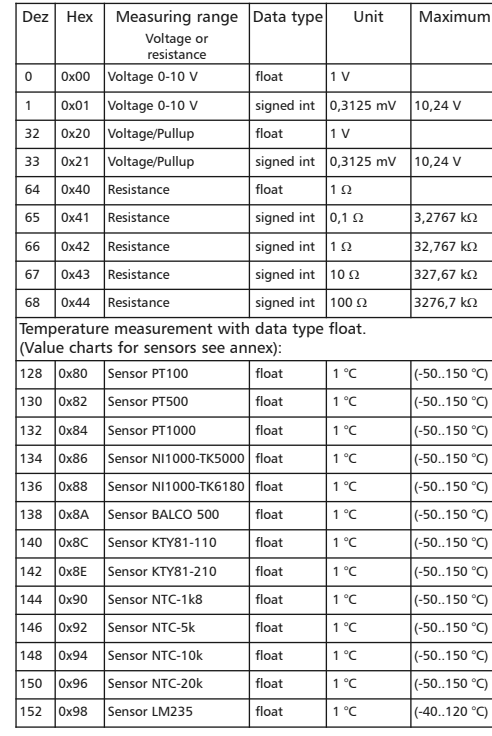

Temperature measurement with data type signed int, register contents is larger by 1 as above:

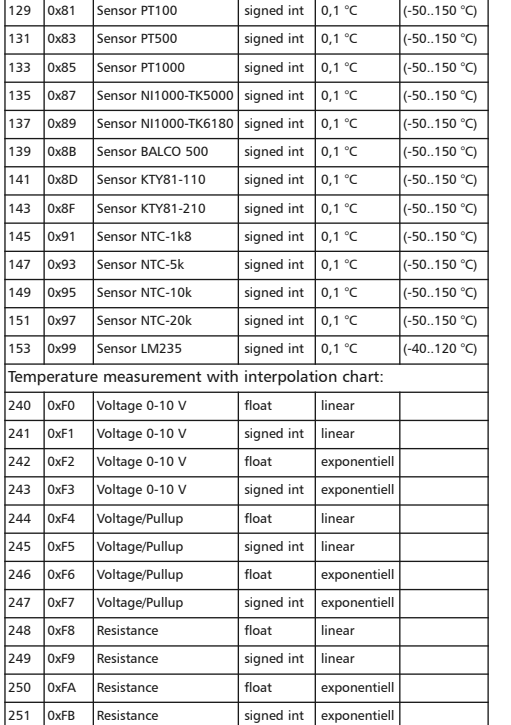

#### Register 24-63 (0x18-0x3F) interpolation chart

This chart can be used to convert and linearize values for sensors without a characteristic already defined in the device. The chart contains up to 10 nodes of the sensor characteristic to interpolate between.

Example: conversion from resistance to temperature with temperature sensors.

Register contents is stored in the EEPROM.

The description refers to temperature sensors. Other sensors than temperature sensors (e.g. humidity) are also possible and it is also possible to measure voltage instead of resistance.

These properties can be set in the configuration register: Measuring range: voltage

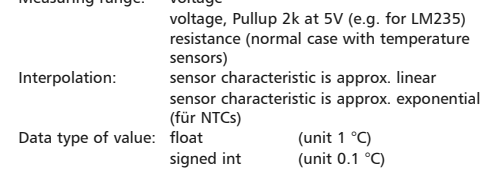

#### **Modbus-Funktionen**

**"03 (0x03) Read Holding Registers"**

**"16 (0x10) Write Multiple Registers"**

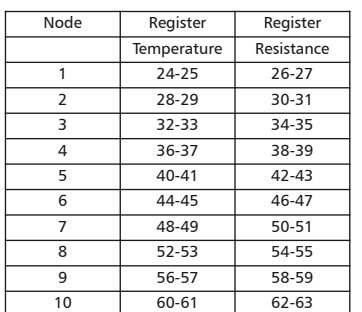

#### **Continuation Software description Continuation Software description Continuation Software description**

The nodes (up to 10) are filled from the beginning of the chart, it ends with

Temperature = resistance =  $0$ , if less nodes exist.

Temperature and resistance values have to be sorted in ascending or descending order.

Data type in registers: float temperature, resistance

#### **10.2 Bit rate setting with Modbus command**

Parity and bit rate have the same value as when setting them by address switch.

If Parity or Bit has the value 0, no setting or storage is carried out. The register content is stored in the EEPROM.

#### **"06 (0x06) Write Single Register"**

#### Request

 Valid Register Address 0x41 ( 65 ) Valid Register Value 2 Bytes

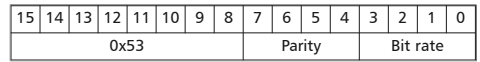

Bit 15-8: Magic-Number  $0x53 = 83$  as protection against

 accidental writing. The command will be further analysed only with this

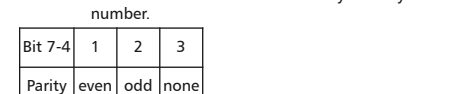

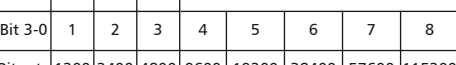

# Bit rate 1200 2400 4800 9600 19200 38400 57600 115200

#### Response

#### Echo of Request

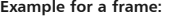

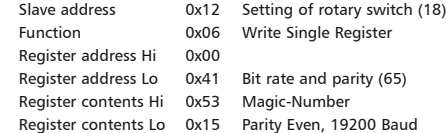

All devices can be switched simultaneously with a Broadcast command (Slave address 0x00) However, it is advised not to do so as this can cause problems:

- Devices from other manufacturers may have under this address a register for a different purpose that will then be operated in the wrong way.
- There is no feedback from the individual devices. Consequently the control cannot immediately recognize if the command was correctly received.

It is safer to address and switch each device individually.

The device will then answer with the old settings of parity and bit rate. Switching will take place only afterwards. However, the answer can get lost if the bus is disturbed.

When all devices are switched; it is advised to check communication. Any function of the device providing a feedback is suitable. If a single function is to be used being independent from the process periphery then the function "Diagnostic" sub-function ..Return Ouery Data" is suitable, it returns the transferred data.

If bit rate and parity setting of a device are unknown it is possible to address the device successively with all combinations of bit rate and parity until the device answers. Try the most likely combinations first. Try the lower bit rates last as they take longer.

*BTR NETCOM GmbH Im Tal 2*

*Germany*

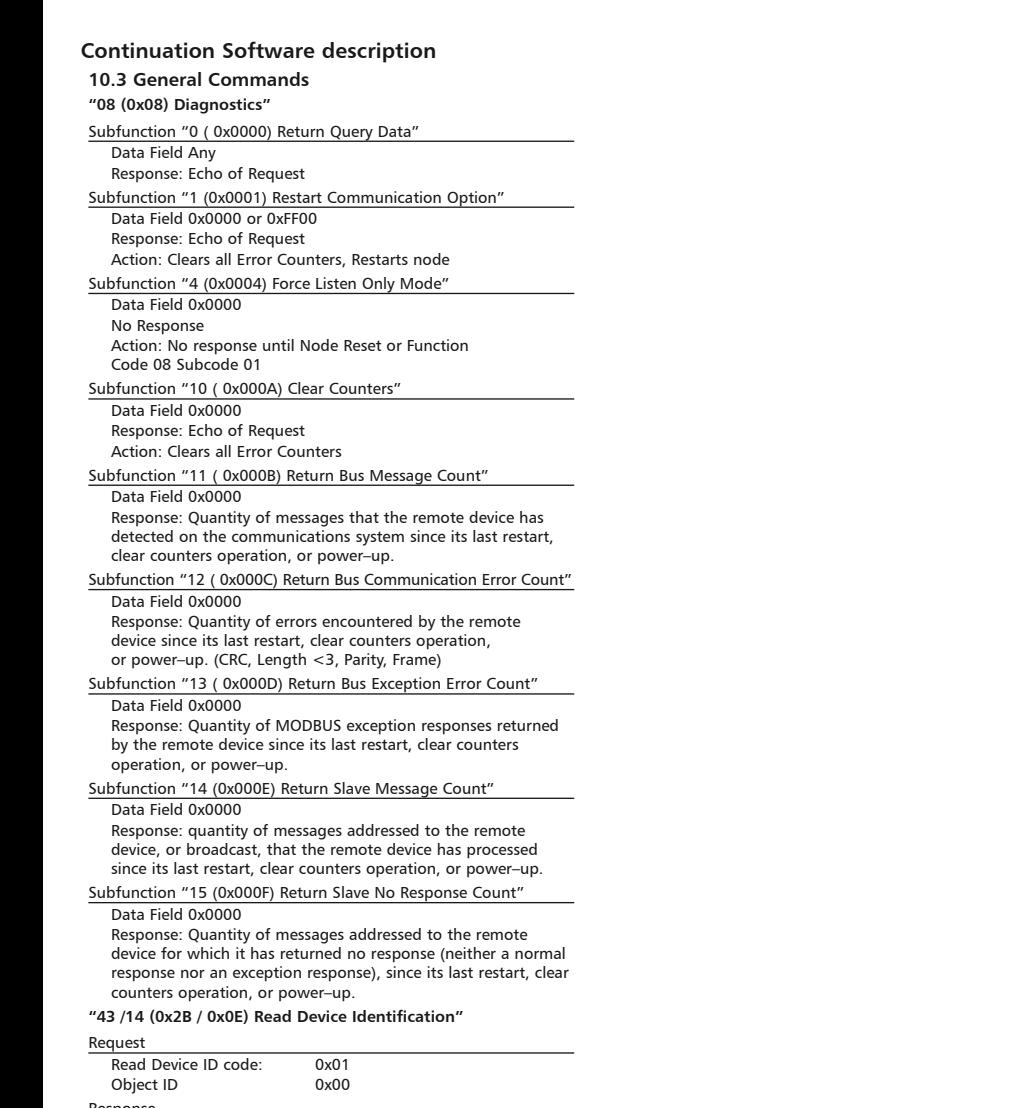

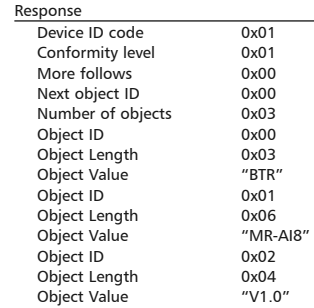

#### *BTR NETCOM GmbH*

*Im Tal 2 78176 Blumberg Germany Phone +49 7702 533-0 Fax +49 7702 533-189 Mounting instruction see www.metz-connect.com*